## USE WITH YOUR APPLE iCLOUD DEVICES **השתמשו עם מכשירי האפל** אחרים שלכם

Beats Studio3 in Control Center (iOS) or menu אוזניות <sup>ה</sup>-Wireless 3Studio פועלות כעת עם **האחרים שלכם** שאר המכשירים שלכם שמחוברים לחשבון ה-iCloud. בחרו את האוזניות מתוך מרכז הבקרה iOS) או שורת התפריטים (macOS).

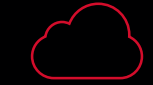

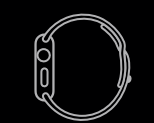

watchOS<sub>4</sub>

בעת שימוש אלחוטי, שלטו במוזיקה ושיחות טלפון באמצעות לחצן ״b״. כוונו את עוצמת השמע מעל ומתחת ללחצן ״b״. activate Siri or voice command\*.

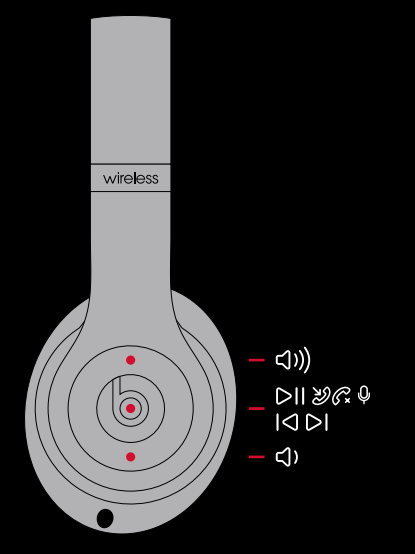

1 sec

 $\begin{array}{c|c}\n\hline\n\text{studio}^3\n\end{array}$ 

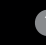

## הפעילו ®Bluetooth

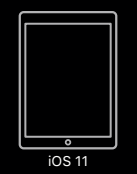

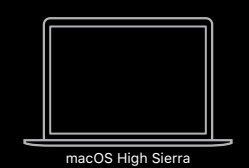

כדי להתחבר ל-iPhone, עיקבו אחרי צעדים 1-3 **(מתאים למערכת הפעלה iOS 10 ומעלה)**. עבור כל המכשירים האחרים, ראו בהמשך המדריך.

או קראבבע המארכת המסך סרט בהמרחים שהו.<br>על סמל ה-Bluetooth או הפעילו באמצעות Siri. החליקו אצבע מתחתית המסך כלפי מעלה וטיפחו **הפעילו RBluetooth**

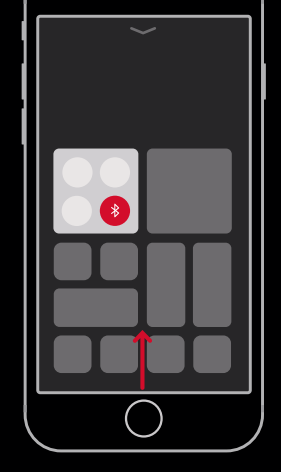

# **iOS 11**

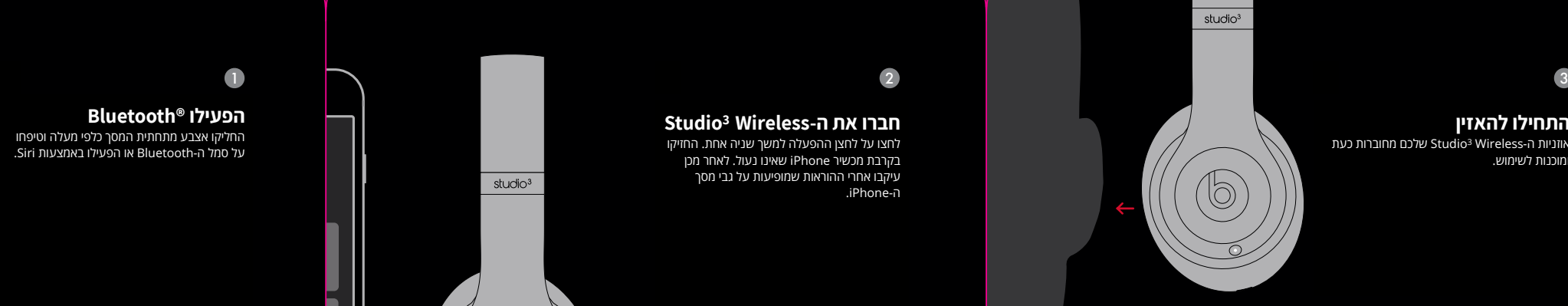

**התחילו להאזין**<br>אוזניות ה-Studio<sup>3</sup> Wireless שלכם מחוברות כעת ומוכנות לשימוש.

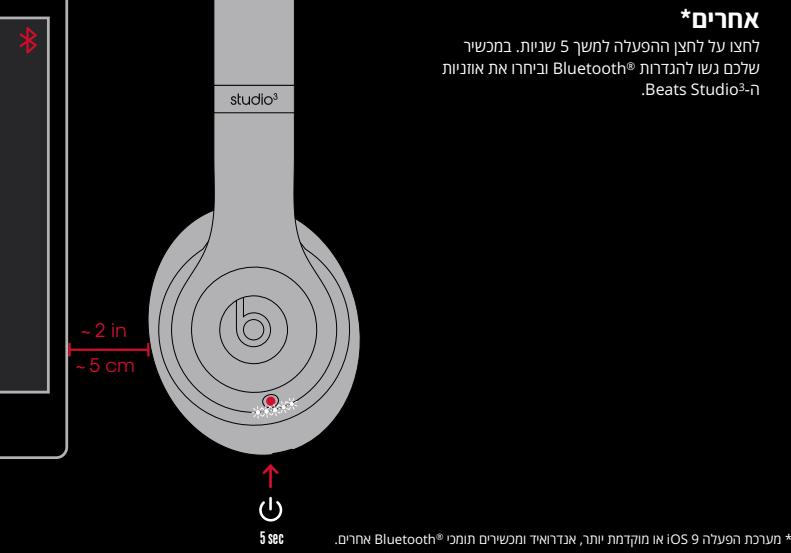

#### CONNECT BEATS STUDIO3 WIRELESS **חברו את ה-Wireless 3Studio**

לחצו על לחצן ההפעלה למשך שניה אחת. החזיקו unlocked iPhone, then follow onscreen בקרבת מכשיר iPhone שאינו נעול. לאחר מכן עיקבו אחרי ההוראות שמופיעות על גבי מסך  $\blacksquare$ ה-iPhone.

#### WIRELESS SETUP FOR OTHER DEVICES\* **הגדרה אלחוטית עבור מכשירים** אחרים\* lights blink. On your device, go to Bluetooth settings and choose Beats Studio3 . לחצו על לחצן ההפעלה למשך <sup>5</sup> שניות. במכשיר **אחרים\***

שלכם גשו להגדרות ®Bluetooth וביחרו את אוזניות<br>- ^ י י י  $\rm{Beats}\ S$ tudio $\rm{^3-}$ ה

\* תפקודיות עלולה להיות שונה במכשירים שאינם של אפל.

#### **שליטה אלחוטית**

Sólo para México: Favor de leer este instructivo antes de utilizar el equipo. Modelo : A1914.

© 2017 Apple Inc. All rights reserved. Model: A1914. 034-02094-A.

The b logo, beats, beats studio, and remotetalk are trademarks of Beats Electronics, LLC. Apple, iCloud, iPhone, macOS, Siri, and watchOS are trademarks of Apple Inc., registered in the U.S. and other countries. Android is a trademark of Google Inc. The Bluetooth ® word mark and logos are registered trademarks owned by Bluetooth SIG, Inc. and any use of such marks by Apple is under license. iOS is a trademark or registered trademark of Cisco in the U.S. and other countries and is used under license.

Le logo b, beats, beats studio, et remotetalk sont des marques de commerce de Beats Electronics, LLC. Apple, iCloud, iPhone, macOS, Siri, et watchOS sont des marques de commerce de Apple Inc., enregistrées aux États-Unis et dans d'autres pays. Android est une marque de commerce de Google Inc. Le mot de marque et les logos de Bluetooth ® sont des marques déposées de Bluetooth SIG, Inc. et tout usage des telles marques par Apple est fait sous licence. iOS est une marque de commerce ou une marque déposée de Cisco aux États-Unis et dans d'autres pays et est utilisée sous licence.

O logotipo b, beats, beats studio e remotetalk são marcas comerciais da Beats Electronics, LLC. Apple, iCloud, iPhone, macOS, Siri e watchOS são marcas comerciais da Apple Inc., registradas nos EUA e em outros países. Android é uma marca comercial da Google Inc. A marca e logotipos Bluetooth ® são marcas registradas da Bluetooth SIG, Inc., e qualquer utilização de tais marcas pela Apple é feita sob licença. IOS é uma marca comercial ou marca registrada da Cisco nos EUA e em outros países e é utilizada sob licença.

El logo b, beats, beats studio y remotetalk son marcas comerciales de Beats Electronics, LLC. Apple, iCloud, iPhone, macOS Siri y watchOS son marcas comerciales de Apple Inc., registradas en los EE.UU. y otros países. Android es una marca comercial de Google Inc. Los logos y la marca denominativa Bluetooth ® son marcas comerciales registradas de propiedad de Bluetooth SIG, Inc. y cualquier uso de dichas marcas por Apple Inc. es bajo licencia. IOS es una marca comercial o marca comercial registrada de Cisco en los EE. UU. y otros países, y se usa bajo licencia.

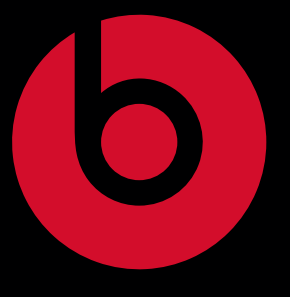

# <mark>tsstudio<sup>3</sup> w</mark>

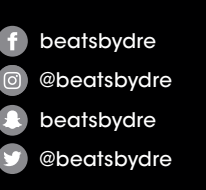

לחצו פעמיים על לחצן ההפעלה בזמן שאתם מחוברים למכשיר לחצו פעמיים על לחצן ההפעלה בזמן שאתם מחוברים למכשיר<br>שלכם. כדי להפעיל אותו מחדש, חיזרו על התהליך. כדי לכבות את מנגנון ביטול הרעשים עבור מצב חיסכון אנרגיה,

#### **נגינה בחיבור קווי**<br>חברו את כבל השלט המצורף עבור האזנה בחיבור קווי. **נגינה בחיבור קווי**

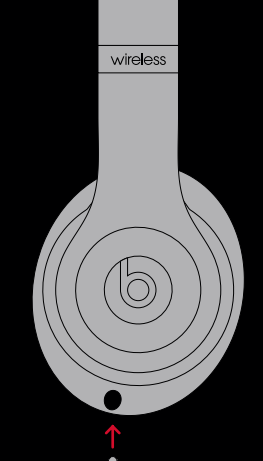

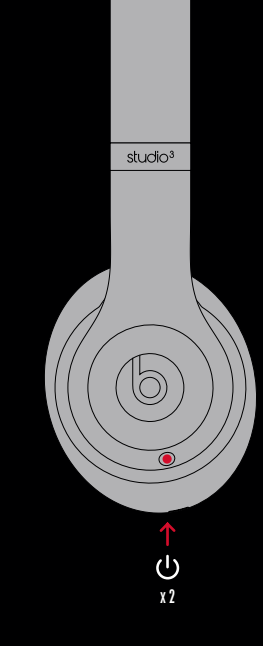

# PURE ADAPTIVE NOISE CANCELING (PURE ANC) ביטול רעשים מופעל בכל פעם שאתם מדליקים את **ביטול רעשים אדפטיבי צלול**

אוזניות ה-Beats Studio<sup>3</sup> Wireless שלכם אווב ורכב כפסים הרייטי סביבוש פריכם.<br>ומפחית רעשי סביבה חיצוניים בזמן נגינה.

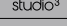

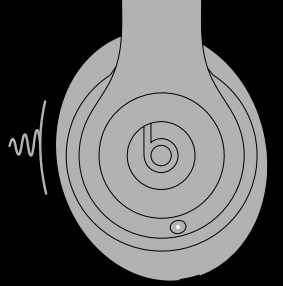

### SWITCHING BETWEEN PURE ANC ON AND OFF **כבוי מעבר בין מצב סינון רעשים פעיל/**

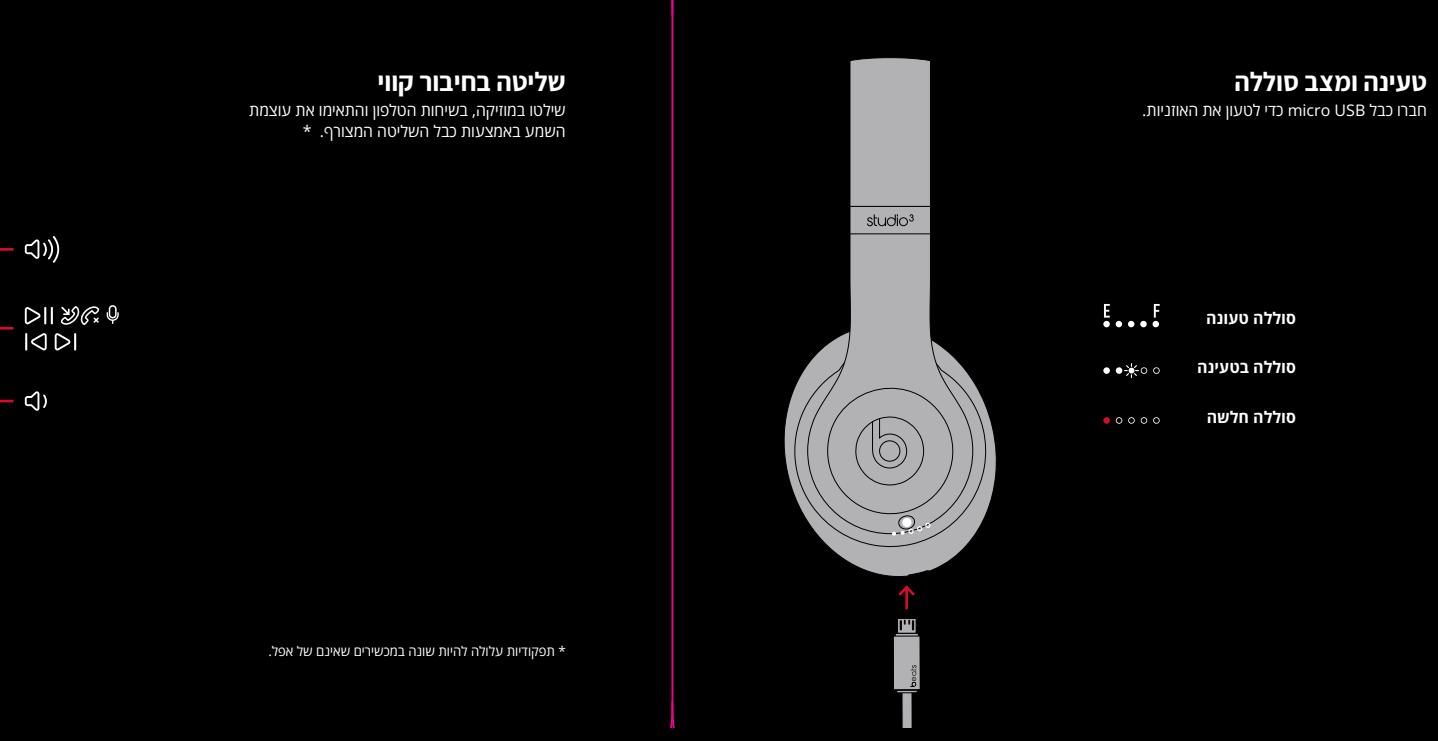